## **Cisco WebEx – How to Record Meeting Computer/Other Location**

Steps on how to save recording to your computer/other location.

- 1. Select "**Meeting**"
- 2. Select "**Recorder Settings**"
- 3. Select "**Record on My Computer**"

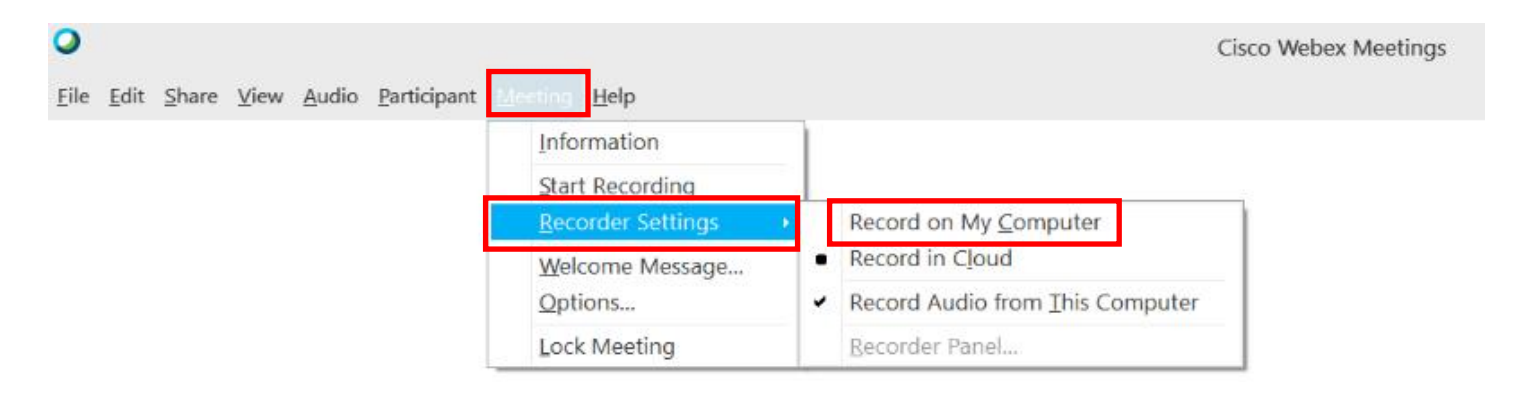

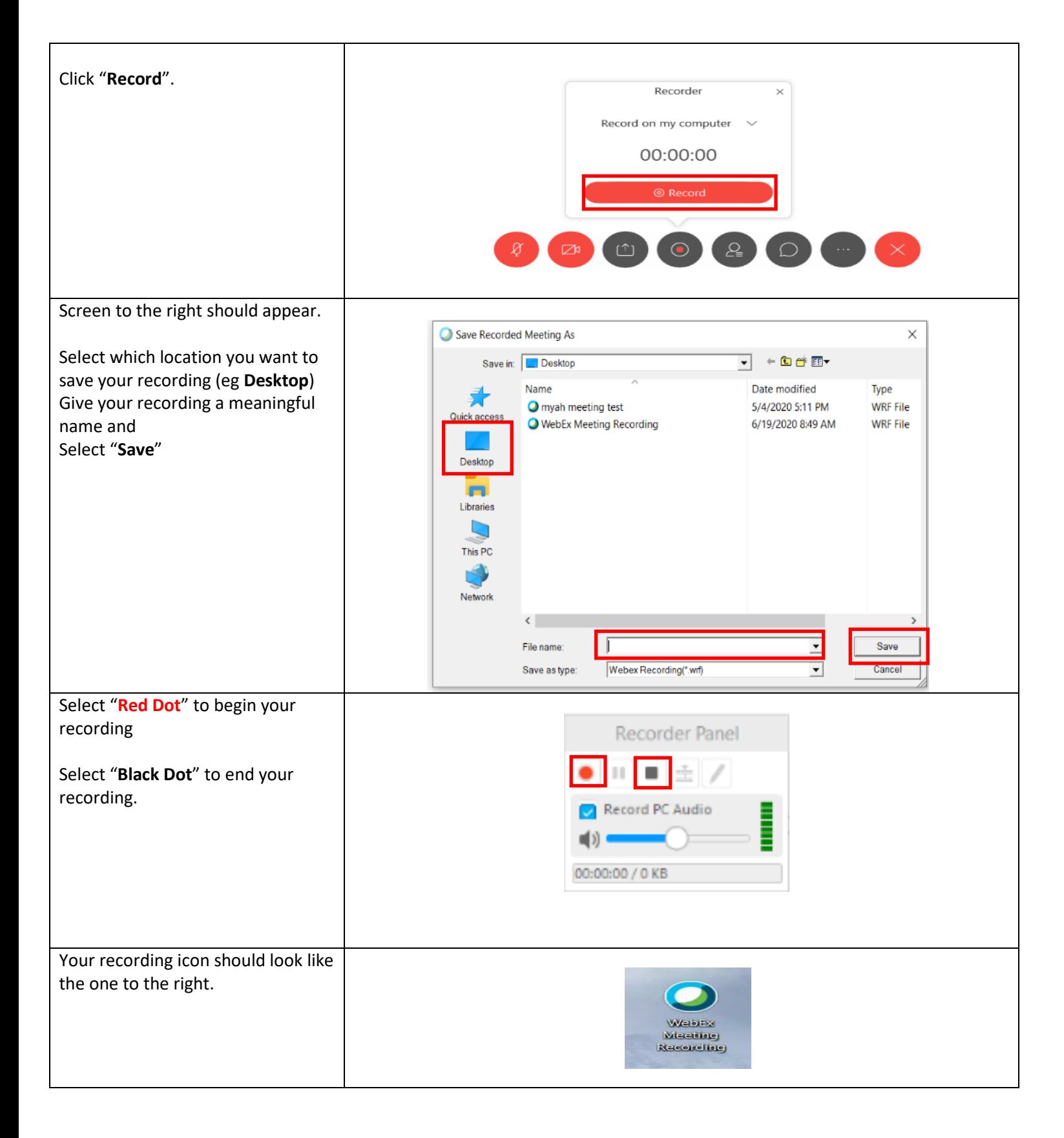